## INFORMATYKA – MÓJ SPOSÓB NA POZNANIE I OPISANIE ŚWIATA *PROGRAM NAUCZANIA INFORMATYKI Z ELEMENTAMI PRZEDMIOTÓW MATEMATYCZNO-PRZYRODNICZYCH*

Informatyka – poziom rozszerzony

# Razem można więcej – podstawy pracy grupowej

*Andrzej Ptasznik*

*Człowiek - najlepsza inwestycja*

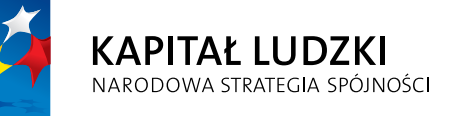

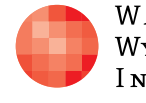

WARSZAWSKA Wyższa Szkoła **INFORMATYKI** 

**UNIA EUROPEJSKA UNIA EUROPEJSKA**<br>EUROPEJSKI<br>FUNDUSZ SPOŁECZNY

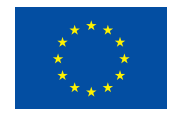

Projekt współfinansowany przez Unię Europejską w ramach Europejskiego Funduszu Społecznego

Tytuł: *Razem można więcej – podstawy pracy grupowej*

### Autor: *Andrzej Ptasznik*

Redaktor merytoryczny: *prof. dr hab. Maciej M. Sysło*

Materiał dydaktyczny opracowany w ramach projektu edukacyjnego *Informatyka – mój sposób na poznanie i opisanie świata. Program nauczania informatyki z elementami przedmiotów matematyczno-przyrodniczych*

www.info-plus.wwsi.edu.pl

infoplus@wwsi.edu.pl

Wydawca: Warszawska Wyższa Szkoła Informatyki ul. Lewartowskiego 17, 00-169 Warszawa www.wwsi.edu.pl rektorat@wwsi.edu.pl

Projekt graficzny: *Marzena Kamasa*

Warszawa 2013 Copyright © Warszawska Wyższa Szkoła Informatyki 2013 Publikacja nie jest przeznaczona do sprzedaży

*Człowiek - najlepsza inwestycja*

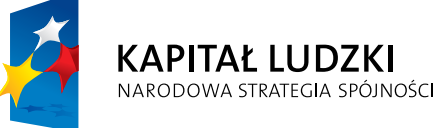

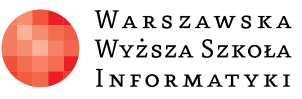

**UNIA EUROPEJSKA** EUROPEJSKI<br>EUROPEJSKI<br>FUNDUSZ SPOŁECZNY

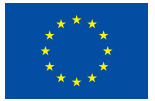

Projekt współfinansowany przez Unię Europejską w ramach Europejskiego Funduszu Społecznego

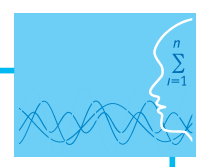

## SCENARIUSZ TEMAT YCZNY RAZEM MOŻNA WIĘCEJ – PODSTAWY PRACY GRUPOWEJ

INFORMATYKA – POZIOM ROZSZERZONY

## **OPRACOWANY W RAMACH PROJEKTU:** INFORMATYKA – MÓJ SPOSÓB NA POZNANIE I OPISANIE ŚWIATA.  $PROGRAM NAUCZANIA INFORMATYKI$ Z ELEMENTAMI PRZEDMIOTOW MATEMATYCZNO-PRZYRODNICZYCH

#### *Streszczenie*

Profesjonalne tworzenie oprogramowania jest procesem bardzo złożonym i wymaga stosowania różnych technologii wspierających. maga stosowania różnych technologii wspierających.

Na rysunku 1 pokazano schemat cyklu tworzenia oprogramowania. Na rysunku 1 pokazano schemat cyklu tworzenia oprogramowania.

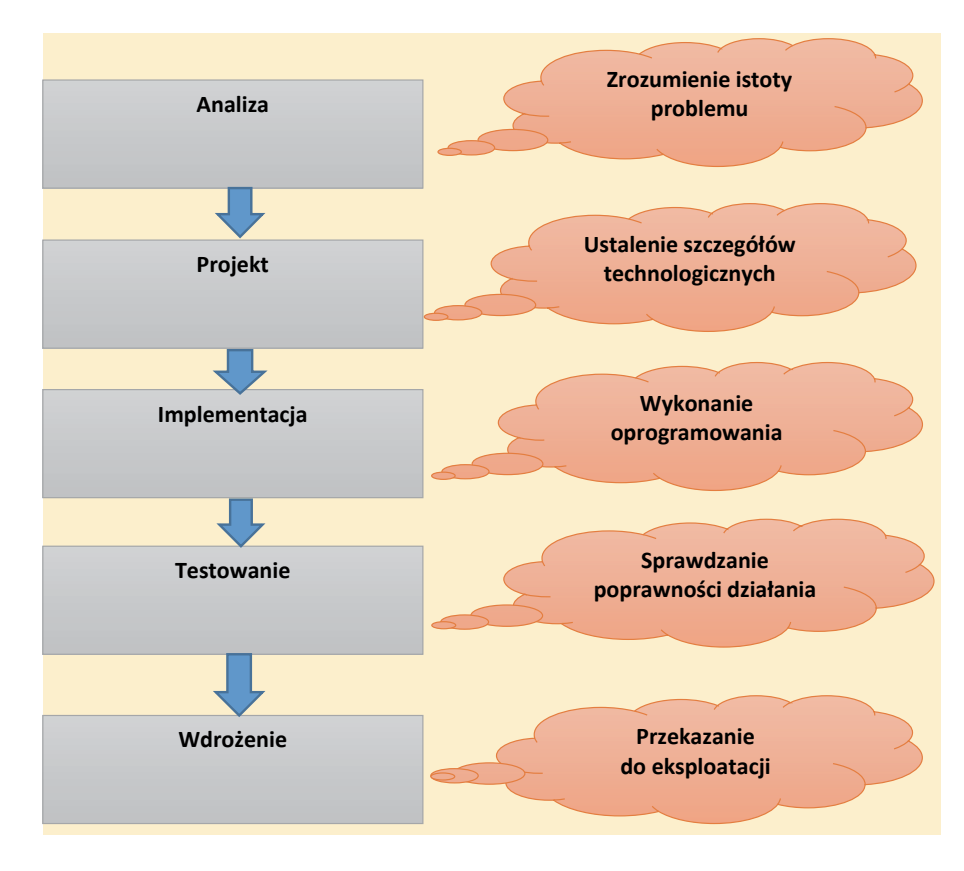

rych celem jest wytworzenie poprawnie działającego oprogramowania spełniającego

Rysunek 1. Cykl tworzenia oprogramowania. Rysunek 1. Cykl tworzenia oprogramowania.

W kolejnych etapach cyklu pokazanego na rysunku 1 realizowane są różne zadania, których celem jest wytworzenie poprawnie działającego oprogramowania spełniającego wszystkie celem jest wytworzenie poprawnie dzialającego oprogramowania spełniającego wszystkie<br>przyjęte założenia. W procesie wytwarzania oprogramowania uczestniczy wielu specjalistów, zatem bardzo istotne jest zapewnienie właściwej komunikacji w zespole oraz jednolita interpretacja pojęć, które występują w problemie.<br>Towania wyników analysty się różne standardy i metodyki. Powszechnie stosuje się różne standardy i metodyki.

Do zarządzania procesem tworzenia oprogramowania stosuje się narzędzia CASE

Do zarządzania procesem tworzenia oprogramowania stosuje się narzędzia CASE (ang. *Com*puter Aided Software Engineering), czyli rozbudowane systemy przeznaczone do wspoma-<br>puter Aided Software Engineering), czyli rozbudowane systemy przeznaczone do wspomagania czynności realizowanych w poszczególnych etapach procesu tworzenia oprogramowania. Dzięki nim projekty tworzy się szybciej i można synchronizować pracę dużej liczby specjalistów wykonujących poszczególne elementy systemu. Do prezentowania wyników analizy stosuje się różne standardy i metodyki. Powszechnie stosowany jest język modelo-<br>problemu wymiany informacji pomiędzy analystykami, projektantami, projektantami, projektantami, projektantami, wania UML (ang. *Unified Modeling Language*). Na etapie analizy i projektu systemu tworzy się różne opisy wykorzystując notację języka UML.

Modele UML tworzone są głównie z dwóch powodów: dla lepszego zrozumienia problemu oraz umożliwienia wymiany informacji pomiędzy analitykami, projektantami i programistami. Celem modelowania jest identyfikacja wszystkich czynników, które mogą wpłynąć na realizację projektu.<br>Iest pokazanie zadanie, jakie zadania będą mogli wykonywać różni wykonywać różni użytkownicy systemu.

Na rysunku 2 pokazano przykładowy diagram przypadków użycia, którego zadaniem jest pokazanie, jakie zadania będą mogli wykonywać różni użytkownicy systemu.

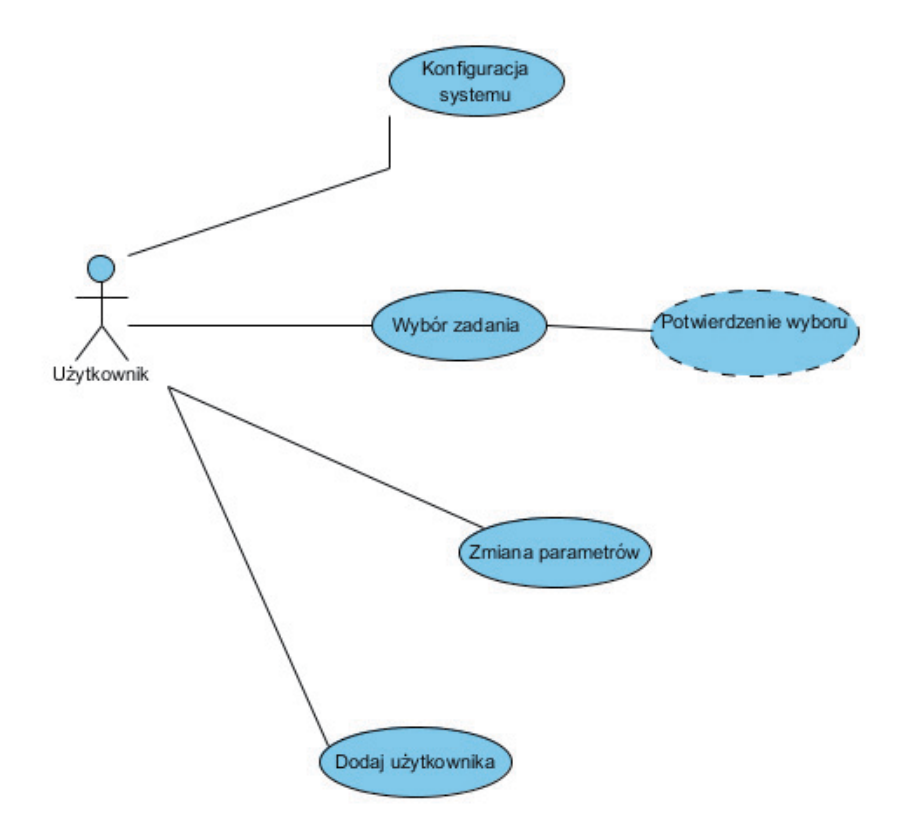

Rysunek 2. Diagram przypadków użycia. Rysunek 2. Diagram przypadków użycia.

Do zobrazowania struktury systemu i występujących zależności stosuje się diagramy klas. Na rysunku 3 pokazano przykładowy diagram klas wykonany w notacji UML.

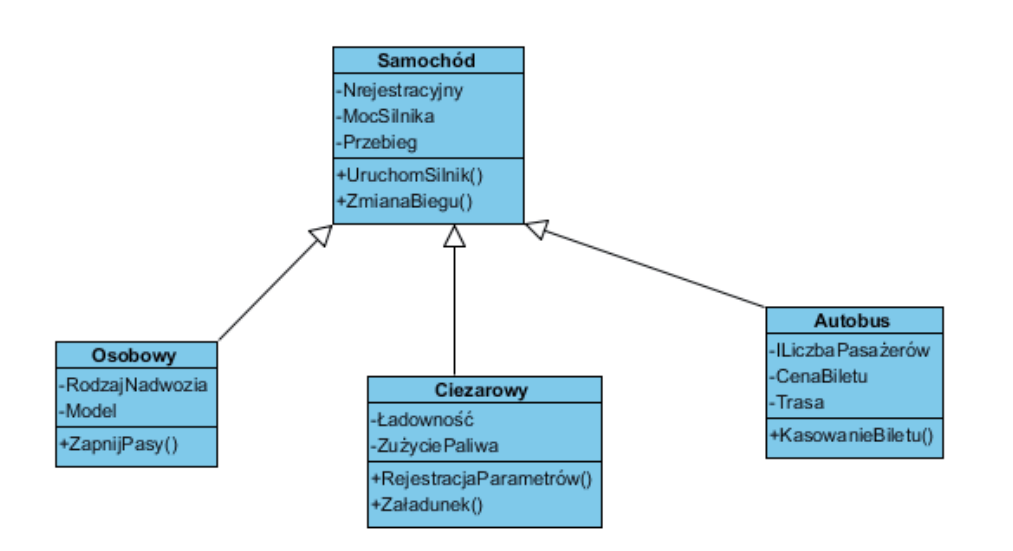

Do zobrazowania struktury systemu i występujących zależności stosuje się diagramy

 $\sum_{i=1}^L$ 

 $k$ las. Na rysunku 3 pokazano przykładowy diag $k$ 

Rysunek 3. Diagram klas. Rysunek 3. Diagram klas. Rysunek 3. Diagram klas.

Do wyrażenia sposobu realizacji poszczególnych zadań systemu stosuje się diagramy czynności, zwane także diagramami aktywności. Na rysunku 4 pokazano przykładowy diagram czynności. diagram czynności.

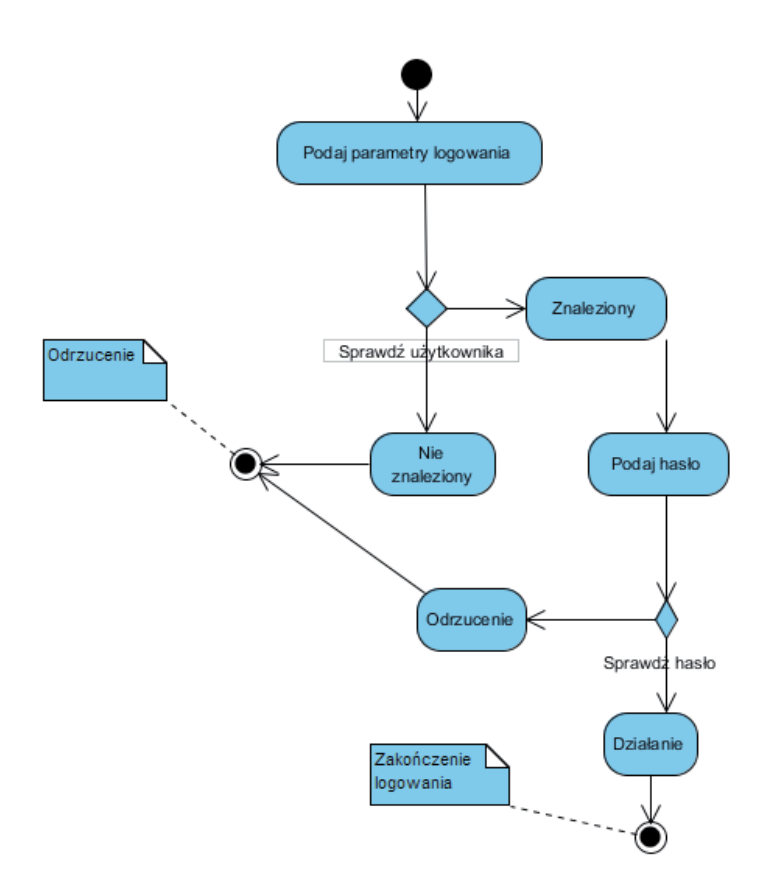

Rysunek 4. Diagram czynności.

W języku UML można tworzyć diagramy, które razem mogą stanowić kompletny opis projektowanego systemu.

Projektowanie systemów informatycznych to zadanie bardzo złożone. Duża liczba zależności, zasad i stosowanych algorytmów powoduje, że nie jest możliwe podejście do tego zadania bez niezbędnego przygotowania i bez wykorzystywania różnych technologii wspomagających ten proces.

#### *Czas realizacji*

2 x 45 minut

#### *Tematy lekcji*

- 1 Podzielić i przydzielić.
- 2 Połączyć i sprawdzić.

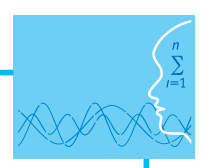

### LEKCJA NR 1 **TAMAT: Podzielić i przydzielić** wspólnie z uczniami przygotować spolnie z uczniami przygotować spolnie z następni przydzielić różnym grupom uczniów do wykonania wybrane elementy programu. Na

TAMAT: **Podzielić i przydzielić**

#### **Streszczenie**  $r_{\rm s}$ zenie przykład programu, który może być wykorzystany do realizacji te-

W trakcie lekcji należy wspólnie z uczniami przygotować szkielet programu, a następnie przydzielić róż-go zadania. nym grupom uczniów do wykonania wybrane elementy programu. Na rysunku 5 pokazano przykład programu, który może być wykorzystany do realizacji tego zadania.

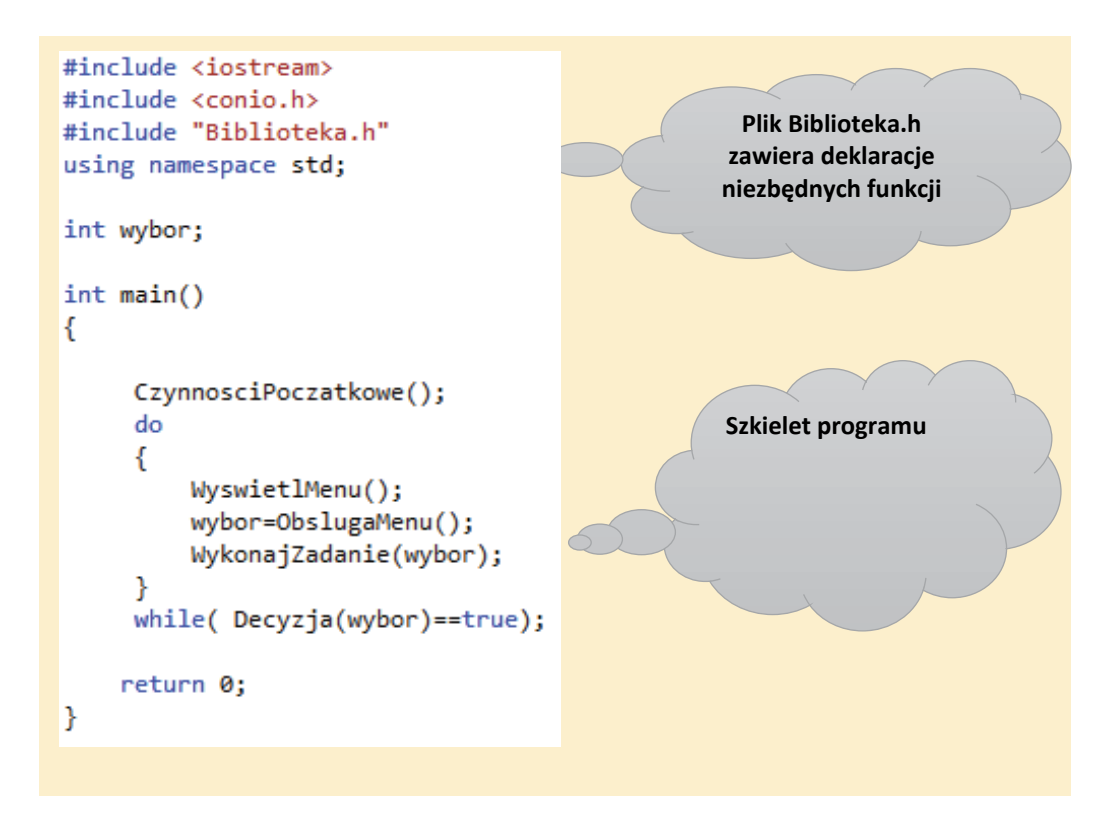

Rysunek 5. Szkielet programu. Rysunek 5. Szkielet programu.

rzystanych w programie.<br>Przystanych w programie. Przed przydzieleniem zadania zespołowi uczniów należy opisać działanie poszczególnych funkcji wyko-

Na szkielecie programu przedstawionym na rysunku 5 zostały wykorzystane funkcje:

- CzynnosciPoczatkowe() funkcja powinna wykonać wszystkie zadania niezbędne do prawidłowego<br>działania programu działania programu,
- WyswietlMenu() funkcja powinna wyświetlić na ekranie opcje do wyboru, parametrami funkcji są współrzędne potrzebne do wyświetlenia menu,<br>ciałania w wyświetlenia menu,
- y ObslugaMenu() zadaniem funkcji jest określenie, którą opcję wybrał użytkownik,
- WykonajZadanie(opcja) wykonanie zadanie w zależności od wybranej opcji,
- Decyzja() zadaniem funkcji jest ustalenie, czy program ma być kontynuowany, czy zakończony.

Podstawowe działanie zaproponowanego programu polega na obsłudze menu i wykonywaniu wybranego zadania. Liczba zadań, które mogą być wykonywane, jest dowolna i mogą to być różnego typu obliczenia na tablicy liczb całkowitych. Na rysunku 6 pokazano funkcję WykonajZadanie(opcja), która w zależności od wartości przekazanego parametru wykonuje wybraną funkcję.

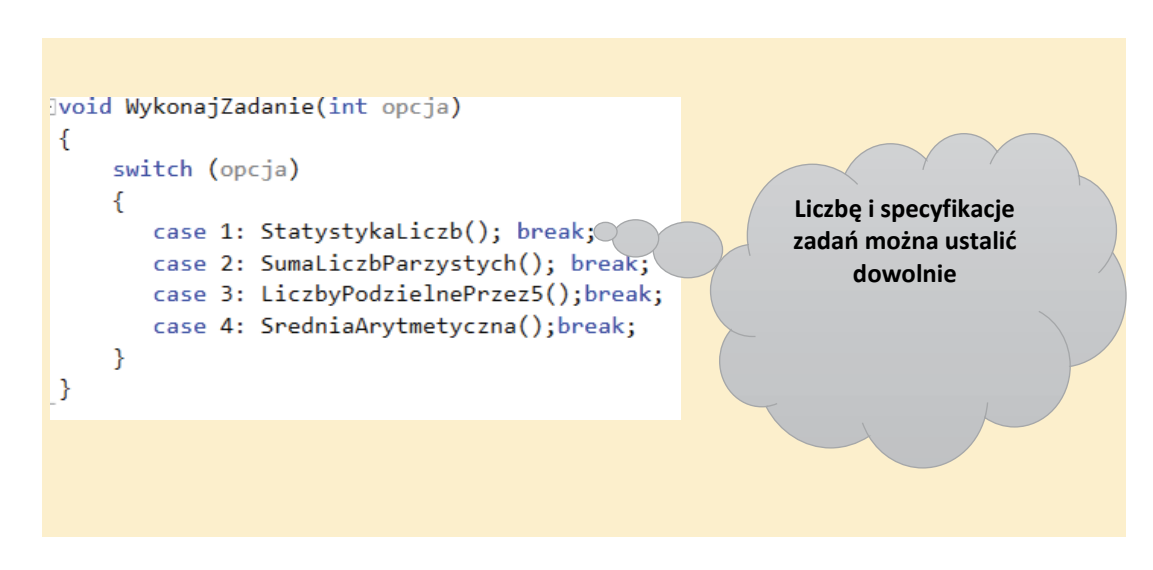

no funkcję WykonajZadanie(opcja), która w zależności od wartości przekazanego para-

Rysunek 6. Funkcja WykonajZadanie(opcja). Rysunek 6. Funkcja WykonajZadanie(opcja).

Wszystkie funkcje wykorzystywane w programie należy zapisać w pliku Biblioteka.h. do wykonania odpowiednią funkcję, należy określić minimalny zakres jej działania, pozostawiając wykonawcy ustalenie szczegółów. W celu usprawnienia pracy należy jednego z uczniów wybrać jako kierowzakres jej działania, pozostawiając wykonawcy ustalenie szczegółów. W celu uspraw-Wszystkie funkcje wykorzystywane w programie należy zapisać w pliku Biblioteka.h. Przydzielając uczniowi nika projektu i przydzielić mu obowiązki związane z koordynacją poszczególnych zadań.

#### nienia pracy należy jednego z uczniów wybrać jako kierownika projektu i przydzielić mu **Podstawa programowa**

### Etap edukacyjny: IV, przedmiot: informatyka (poziom rozszerzony)<br>**·**

#### *Podstawa programowa Cele kształcenia – wymagania ogólne*

III. Rozwiązywanie problemów i podejmowanie decyzji z wykorzystaniem komputera, stosowanie po-<br>Juli 1990 dejścia algorytmicznego.

#### *Treści nauczania – wymagania szczegółowe*

Uczeń:

- 1) analizuje, modeluje i rozwiązuje sytuacje problemowe z różnych dziedzin;
- 2) stosuje podejście algorytmiczne do rozwiązywania problemu;
- 3) formułuje przykłady sytuacji problemowych, których rozwiązanie wymaga podejścia algorytmicznego i użycia komputera;
- 4) dobiera efektywny algorytm do rozwiązania sytuacji problemowej i zapisuje go w wybranej notacji;
- 5) posługuje się podstawowymi technikami algorytmicznymi;
- 6) ocenia własności rozwiązania algorytmicznego (komputerowego), np. zgodność ze specyfikacją, efektywność działania;
- 7) opracowuje i przeprowadza wszystkie etapy prowadzące do otrzymania poprawnego rozwiązania problemu: od sformułowania specyfikacji problemu po testowa nie rozwiązania;
- 13) stosuje metodę zstępującą i wstępującą przy rozwiązywaniu problemu;
- 28) realizuje indywidualnie lub zespołowo projekt programistyczny z wydzieleniem jego modułów, w ramach pracy zespołowej, dokumentuje pracę zespołu.

#### **Cel**

Podstawowym celem lekcji jest wyjaśnienie podstaw pracy grupowej przy wytwarzaniu oprogramowania. Realizacja zadania w formie pracy grupowej. Zadanie realizowane będzie w języku C++.

#### **Słowa kluczowe**

praca grupowa, narzędzia CASE, Visual Studio, UML

#### **Co przygotować?**

• Zainstalować Microsoft Visual Studio Express 2012 for Windows Desktop – oprogramowanie, które jest darmową wersją pakietu Visual Studio 2012, można pobrać pod adresem internetowym: http[://www.microsoft.com/en-us/download/details.](http://www.microsoft.com/en-us/download/details.aspx?id=40787) [aspx?id=40787](http://www.microsoft.com/en-us/download/details.aspx?id=40787) 

Nauczyciel może wykorzystać inne środowisko programistyczne, o ile jest mu dobrze znane.

#### **Przebieg zajęć**

#### *Wprowadzenie (15 minut)*

- 1. Na początku zajęć nauczyciel podaje temat lekcji i omawia krótko podstawowe pojęcia związane z pracą grupową nad oprogramowaniem.
- 2. Po omówieniu podstaw, nauczyciel przystępuje do opisu zadania, które będzie realizowane, zwracając szczególną uwagę na fakt, że do jego realizacji problem zostanie podzielony i fragmenty zadania zostaną przydzielone do wykonania różnym grupom uczniów.
- 3. Na zakończenie tej części lekcji omawia sposób uruchomienia środowiska Visual Studio 2012 i przystępuje do realizacji zadania. Szczegóły zadania opisane zostały w streszczeniu do lekcji.

#### *Zasadnicza część lekcji (25 minut)*

W zasadniczej części lekcji wspólnie z uczniami omawiany jest przewidziany do wykonania problem. Wspólnie z uczniami przygotowany jest szkielet programu, w którym poszczególne elementy zadania zostaną zaprezentowane jako funkcje. Należy ustalić typ wartości zwracany przez funkcje oraz przyjmowane parametry. W kolejnym kroku należy omówić sposób działania poszczególnych funkcji i przydzielić je różnym grupom do realizacji.

#### *Podsumowanie (5 minut)*

W ramach dyskusji należy zwrócić szczególną uwagę na fakt, że wykonany wspólnie szkielet programu jest poprawny składniowo, poprawnie się kompiluje i po wykonaniu poszczególnych funkcji powinien realizować założone zadania.

#### *Sprawdzenie wiedzy*

#### **Ocenianie**

Ocena uczniów na podstawie udziału w realizacji elementów projektu.

#### **Dostępne pliki**

- 1. Prezentacja Razem można więcej.pptx
- 2. Film instruktażowy 1 Przygotowanie szkieletu programu
- 3. Plik skompresowany (materiały pomocnicze) zawierający folder omawianego projektu zrealizowanego w środowisku Visual Studio Express 2012 for Windows Desktop

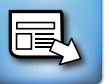

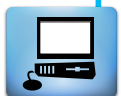

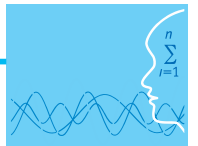

### **LEKCJA NR 2 TEMAT: Połączyć i sprawdzić**

#### **Streszczenie**

W ramach pierwszej lekcji scenariusza napisano szkielet programu, a zawarte w nim funkcje zostały przydzielone do wykonania grupom uczniów. W ramach tej lekcji należy przetestować różne kombinacje rozwiązań i ocenić wynik końcowy. Na rysunku 7 pokazano przykładową deklarację funkcji CzynnosciPoczatkowe().

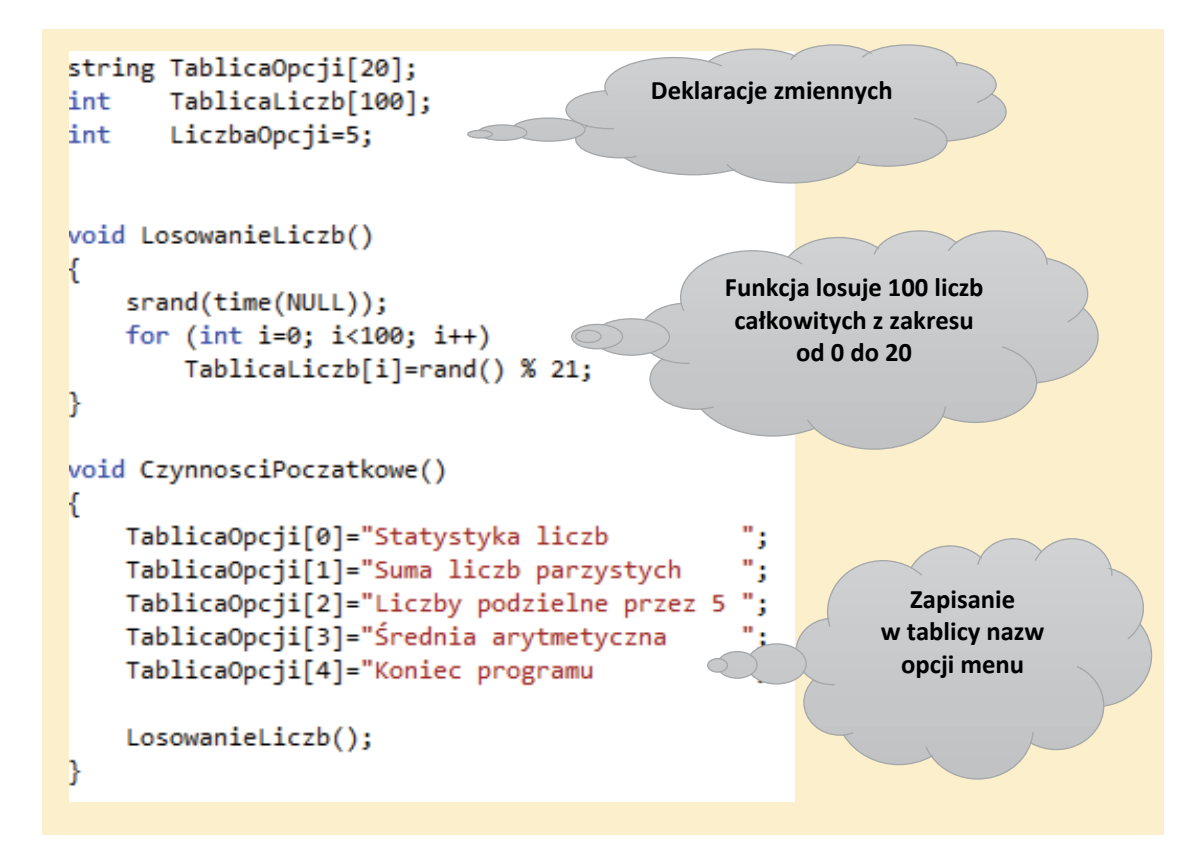

Rysunek 7. Deklaracje niezbędnych zmiennych i funkcji. Rysunek 7. Deklaracje niezbędnych zmiennych i funkcji.

tablica TablicaLiczb, która będzie przechowywała wylosowane liczby całkowite z przedziału od 0 do 20. Pokazana na rysunku 5 funkcja CzynnosciPoczatkowe() jest najprostszym rozwiązaniem problemu, ale 8 przedstawia funkcję CzynnosciPoczatkowe(), która teksty opcji odczytuje z pliku tekstowego. Zadeklarowane zostały dwie tablice, TablicaOpcji, która będzie przechowywała teksty opcji menu, oraz zdecydowanie mało elastycznym, ponieważ zmiana tekstów opcji wymaga modyfikacji funkcji. Rysunek

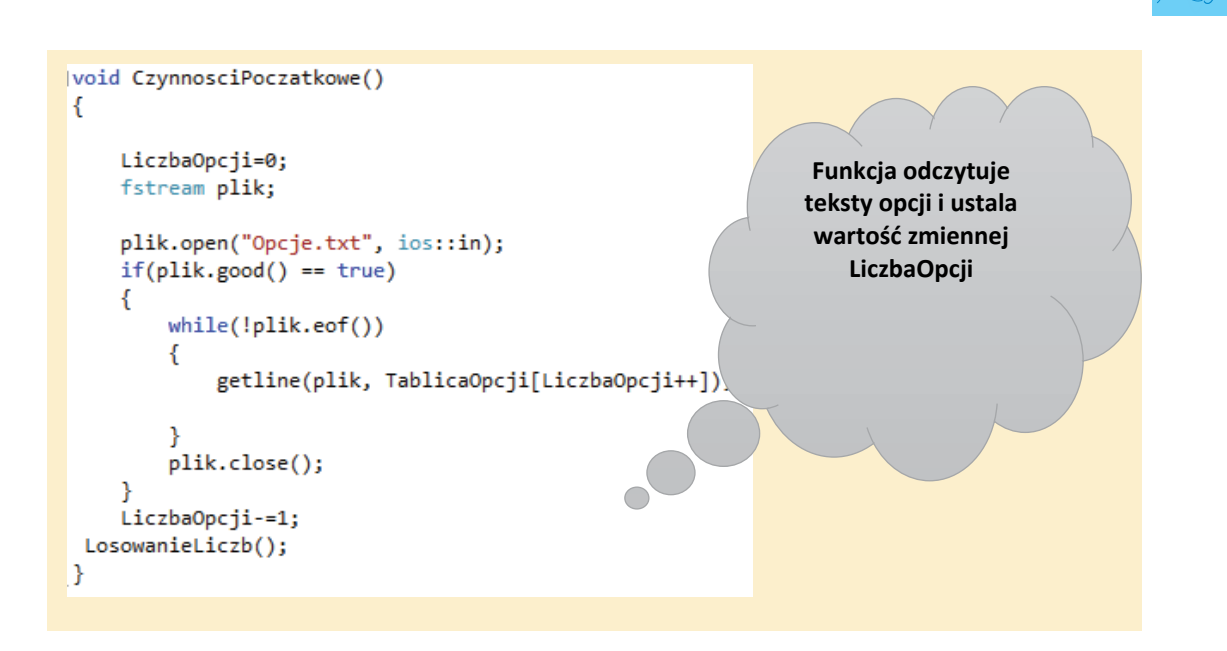

we() jest najprostszym rozwiązaniem problemu, ale zdecydowanie mało elastycznym,

ponieważ zmiana tekstów opcji wymaga modyfikacji funkcji. Rysunek 8 przedstawia

Rysunek 8. Funkcja CzynnosciPoczatkowe() odczytująca dane z pliku tekstowego.

Zadania przydzielone uczniom do wykonania mogą zostać zrealizowane w różny sposób, a miarą poprawzadania przydzielone dczniom do wykonania mogą zostać zrealizowane w rozny sposob, a miarą popraw<br>ności jest możliwość wykorzystania przygotowanej funkcji w ramach szkieletu programu, który został przygotowany na pierwszej lekcji. W trakcie realizacji zadań mogą zostać przygotowane funkcje realizu-ekranie tekstu. jące zadania pomocnicze. Na rysunku 9 pokazano dwie proste funkcje, które mogą pomóc w planowaniu wyświetlanego na ekranie tekstu.

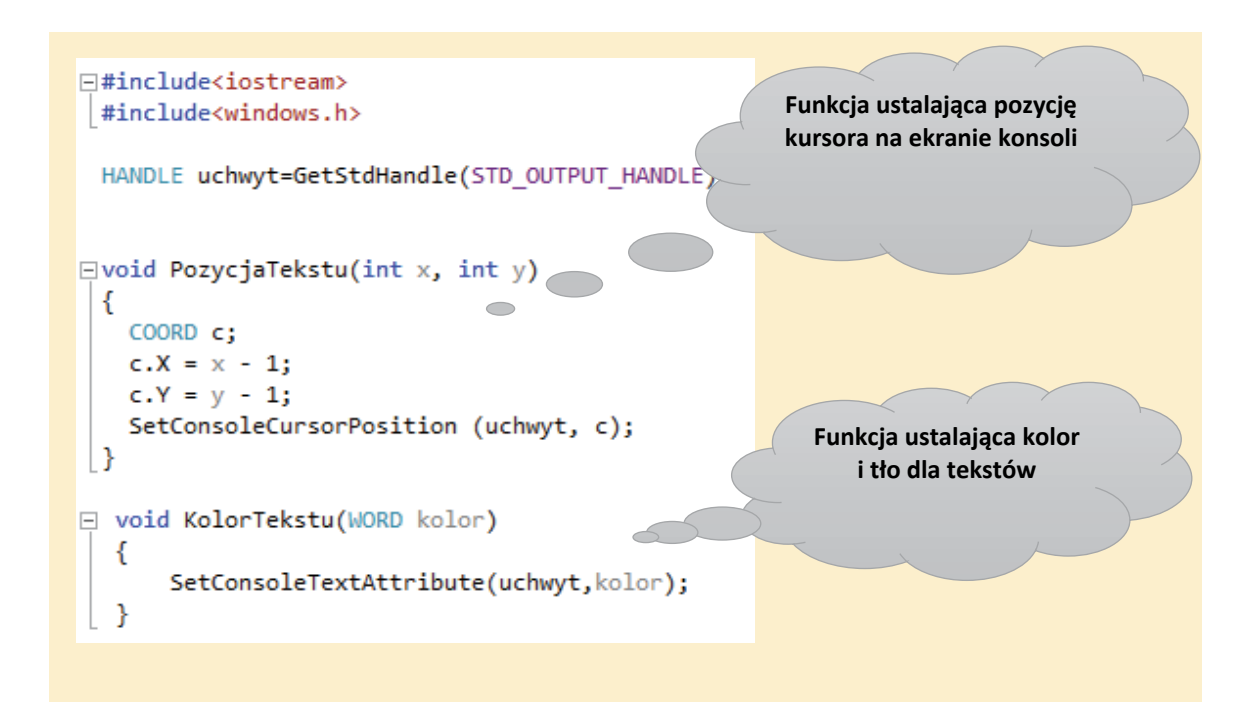

Rysunek 9. Funkcje do ustalania parametrów wyświetlanego tekstu.

Zaprezentowane na rysunku 9 funkcje mogą zostać wykorzystane do wyświetlenia menu na ekranie konsoli. Na rysunku 10 pokazano funkcję WyswietlMenu(), która jest jednym z możliwych sposobów realizacji tego zadania.

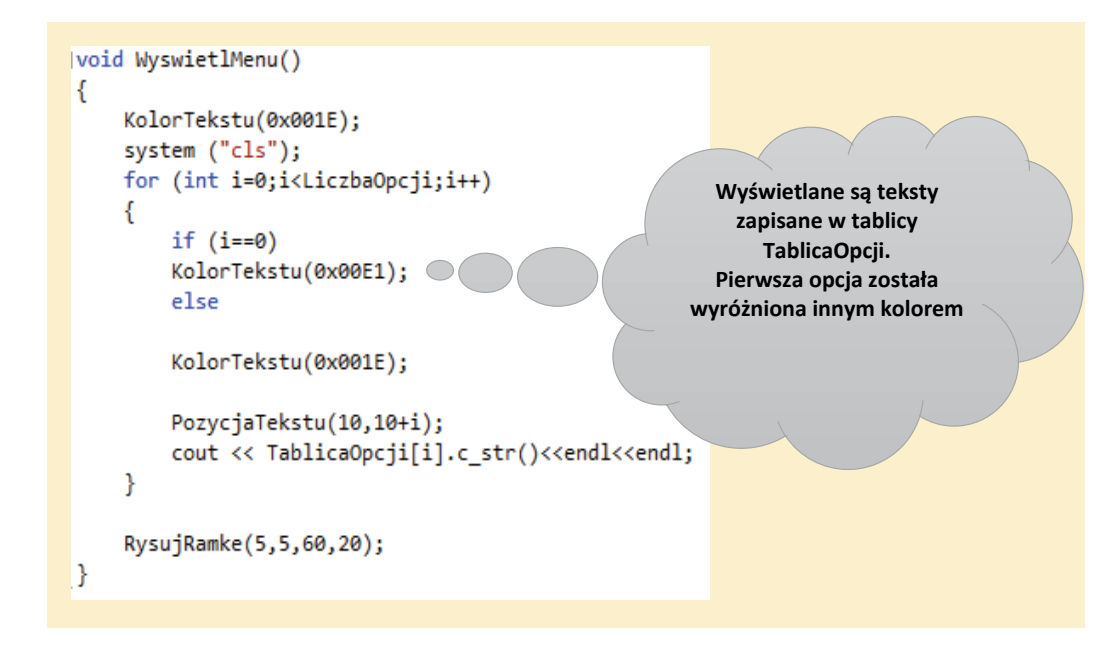

Rysunek 10. Funkcja WyswietlMenu(). Rysunek 10. Funkcja WyswietlMenu(). Rysunek 10. Funkcja WyswietlMenu().

W pokazanym na rysunku 10 kodzie funkcji WyswietlMenu() wykorzystano funkcję RysujRamke(), którą można użyć przy wyświetlaniu wyników na ekranie.

```
|void RysujRamke(int x1, int y1, int x2, int y2)
 ₹
      for (int i=0; i \times 2 - x1; i++)
      {PozycjaTekstu(x1+i,y1);
       cout<<"*";}
      for (int i=0; i \times 2 - x1; i++)
      {PozycjaTekstu(x1+i,y2);
          cout<<"*";}
      for (int i=0; i < y2-y1; i++){PozycjaTekstu(x1,y1+i)};
          \text{cout} \left\{ \left\langle \cdot \right\rangle ^{n_{*}}\right\}for (int i=0; i < y2-y1; i++){PozycjaTekstu(x2-1,y1+i);
           cout<<"*"; }
<sup>}</sup>
```
Rysunek 11. Funkcja RysujRamke(). Rysunek 11. Funkcja RysujRamke(). Rysunek 11. Funkcja RysujRamke().

Wykonanie funkcji WyswietlMenu() wyświetla na ekranie dostępne opcje i wyróżnia kolorem wybraną funkcji WyswietlMenu() jest jedną z możliwych propozycji rozwiązania tego problemu. funkcji WyswietlMenu() jest jedną z możliwych propozycji rozwiązania tego problemu. opcję. Zaprezentowany na rysunku 12 wygląd ekranu po wykonaniu funkcji WyswietlMenu() jest jedną

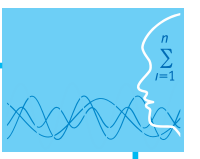

z możliwych propozycji rozwiązania tego problemu. Uczniowie, którzy będą mieli przydzielone do wykonania zadanie napisania tej funkcji mogą zaproponować inny sposób prezentacji dostępnych opcji menu.

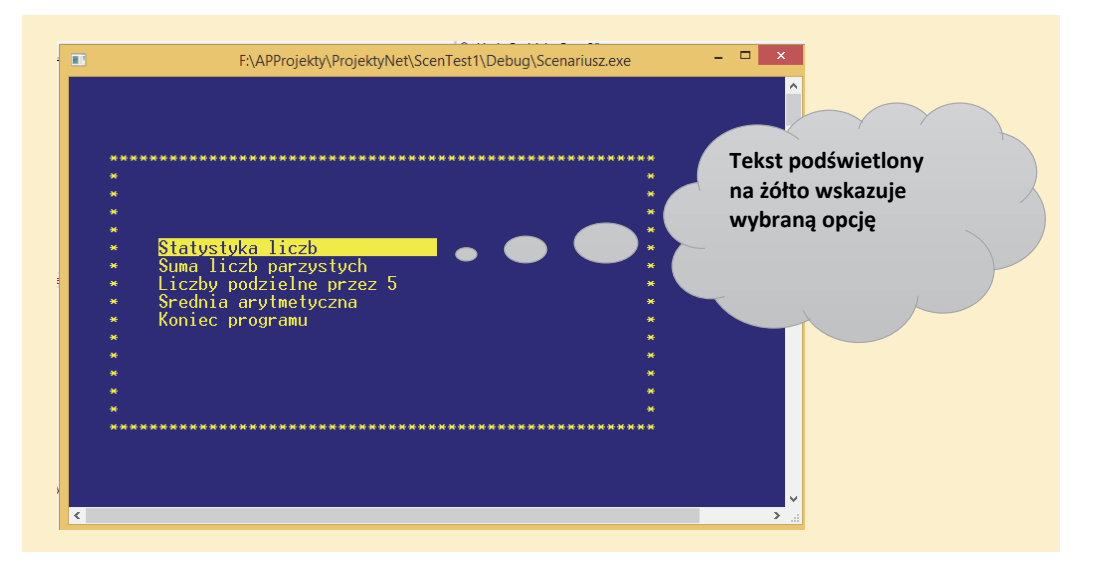

Rysunek 12. Wygląd ekranu po uruchomieniu funkcji WyswietlMenu().

działanie funkcji i zwraca liczbę całkowitą reprezentującą wybraną opcję. Kolejnym elementem do rozwiązania jest obsługa menu. Na rysunku 13 pokazano funkcję ObsługaMenu(), która zmienia wyróżnioną opcję w zależności od wciśniętych klawiszy. Naciśnięcie klawisza Enter kończy

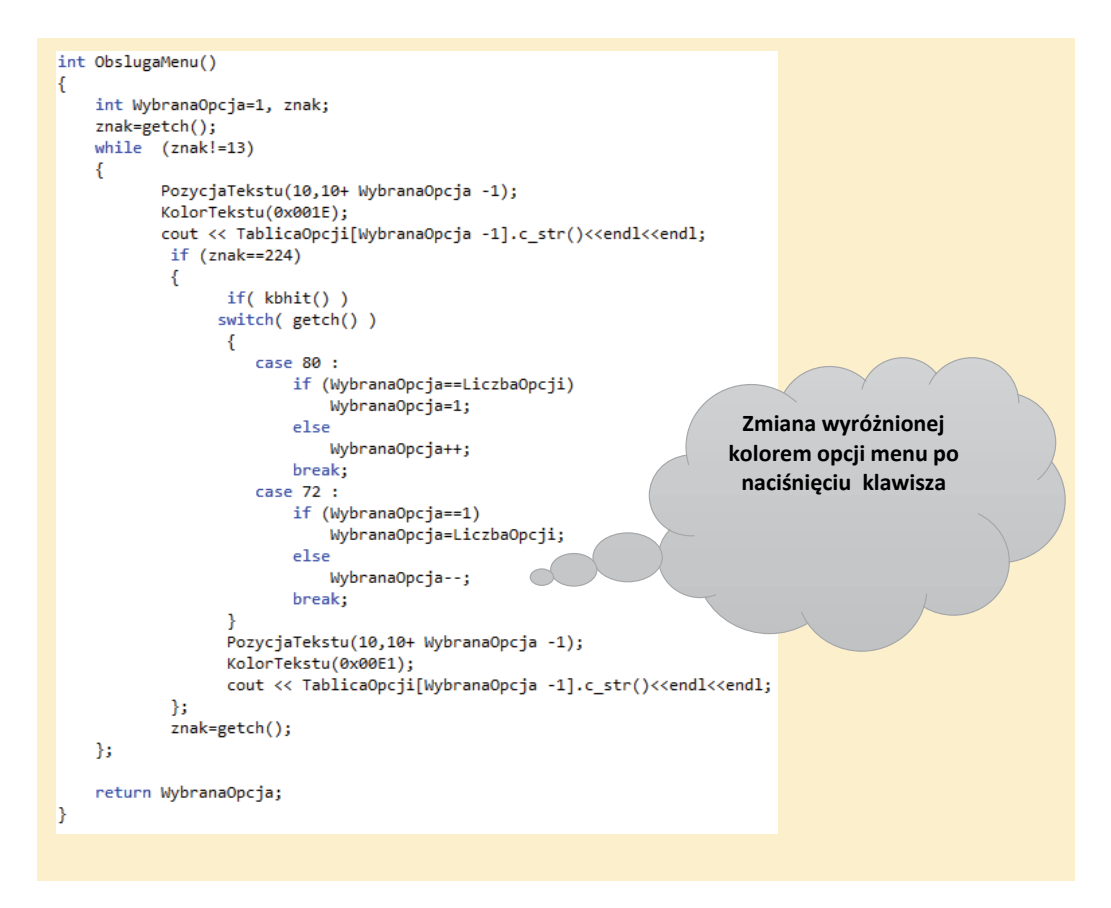

Rysunek 13. Funkcja ObslugaMenu(). Rysunek 13. Funkcja ObslugaMenu().

Po wybraniu opcji wywołana zostanie, pokazana na rysunku 5, funkcja WykonajZadanie(). Funkcje wykonujące poszczególne zadania wykonują operacje na tablicy liczb całkowitych (zmienna TablicaLiczb) oraz pokazują na ekranie wynik swoich obliczeń. Na rysunku 14 zaprezentowano przykład funkcji o nazwie LiczbyPodzielnePrzez5().

```
|void LiczbyPodzielnePrzez5()
к.
    int ileP=0:
    for (int i=0; i<100; i++)
        if (TablicaLiczb[i] % 5 == 0)
             ileP++KolorTekstu(0x001E);
  system ("cls");
    PozycjaTekstu(15,15);
    cout<<"W tablicy jest "<<ileP<<" liczb podzielnych przez 5 "<<endl;
    getch();
P
```
Rysunek 14. Funkcja LiczbyPodzielnePrzez5(). Rysunek 14. Funkcja LiczbyPodzielnePrzez5().

Pełny projekt przykładowego rozwiązania omawianego zadania jest załączony do materiałów scenariu-<br>cza (materiały nomacnicza) sza (materiały pomocnicze).

#### **Podstawa programowa**

### *Podstawa programowa* **Etap edukacyjny: IV, przedmiot: informatyka (poziom rozszerzony)**

### **Etap edukacyjny: IV, przedmiot: informatyka.**  *Cele kształcenia – wymagania ogólne*

*Cele kształcenia – wymagania ogólne:*  dejścia algorytmicznego. III. Rozwiązywanie problemów i podejmowanie decyzji z wykorzystaniem komputera, stosowanie po-

### III. Rozwiązywanie problemów i podejmowanie decyzji z wykorzystaniem komputera, *Treści nauczania – wymagania szczegółowe*

stosowanie podejścia algorytmicznego.<br>Stosowanie podejścia algorytmicznego. Uczeń:

- *Treści nauczania wymagania szczegółowe:*  1) analizuje, modeluje i rozwiązuje sytuacje problemowe z różnych dziedzin;
- 2) stosuje podejście algorytmiczne do rozwiązywania problemu;
- zy stosuje podejscie digorytmiezne do rozwiązy wania probiemu;<br>3) formułuje przykłady sytuacji problemowych, których rozwiązanie wymaga podejścia algorytmicznego i użycia komputera; nego i rozwiązuje problemowe z różnych dziedzin; z różnych dziedzin; z różnych dziedzi
- 4) dobiera efektywny algorytm do rozwiązania sytuacji problemowej i zapisuje go w wybranej notacji;<br>.
- 5) posługuje się podstawowymi technikami algorytmicznymi;
- 3) formułuje przykłady sytuacji problemowych, których rozwiązanie wymaga podejścia 6) ocenia własności rozwiązania algorytmicznego (komputerowego), np. zgodność ze specyfikacją, efektywność działania;
- 7) opracowuje i przeprowadza wszystkie etapy prowadzące do otrzymania poprawnego rozwiązania<br>problemu od cformulowania specyfikacji problemu no testowanie rozwiązania. problemu: od sformułowania specyfikacji problemu po testowanie rozwiązania;
- 13) stosuje metodę zstępującą i wstępującą przy rozwiązywaniu problemu;
- 28) realizuje indywidualnie lub zespołowo projekt programistyczny z wydzieleniem jego modułów, w ramach pracy zespołowej, dokumentuje pracę zespołu.

#### 15

#### **Cel**

Podstawowym celem lekcji jest kontynuacja zadania, którego przygotowanie rozpoczęto w ramach poprzedniej lekcji scenariusza. Głównym celem jest sprawdzenie działania programu wykorzystując deklaracje funkcji przygotowane przez różne zespoły uczniów.

#### **Słowa kluczowe**

funkcja, parametry funkcji, biblioteka funkcji

#### **Co przygotować**

• W ramach lekcji wykorzystywany jest szkielet programu, który został przygotowany w trakcie lekcji 1 oraz deklaracje funkcji przygotowane przez zespoły uczniów.

#### **Przebieg zajęć**

#### *Wprowadzenie (10 minut)*

W trakcie wprowadzenia należy przypomnieć i pokazać program, który wykonano w ramach lekcji 1. Omówić należy istotę zadania, czyli połączenie elementów wykonanych przez zespoły uczniów oraz testowanie rozwiązań.

#### *Zasadnicza część lekcji (30 minut)*

Wspólnie z uczniami omawiamy i wykonujemy testowanie funkcji przygotowanych przez uczniów.

#### *Dyskusja podsumowująca (10 minut)*

W ramach dyskusji należy ocenić wykonany program, ocenić poszczególne funkcje przygotowane przez uczniów oraz omówić możliwości dalszych modyfikacji.

#### *Sprawdzenie wiedzy*

W celu sprawdzenia wiedzy można wykorzystać, zamieszczony w materiałach scenariusza test 2.

#### **Ocenianie**

Ocena uczniów na podstawie aktywności w trakcie lekcji oraz na podstawie wykonania przydzielonych fragmentów zadania.

#### **Dostępne pliki**

- 1. Test
- 2. Film instruktażowy 2 Łączymy i testujemy
- 3. Zadanie

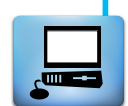

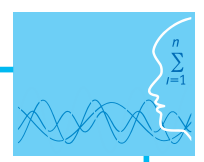

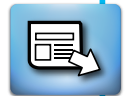

*Człowiek - najlepsza inwestycja*

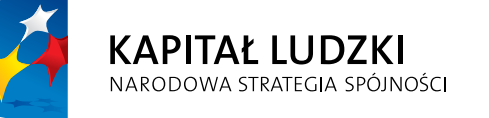

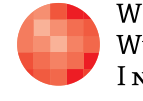

WARSZAWSKA Wyższa Szkoła INFORMATYKI **UNIA EUROPEJSKA**<br>EUROPEJSKI<br>FUNDUSZ SPOŁECZNY

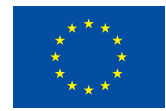

Projekt współfinansowany przez Unię Europejską w ramach Europejskiego Funduszu Społecznego